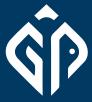

**Gold Pecker Official** 

# SETUPS GUIDE

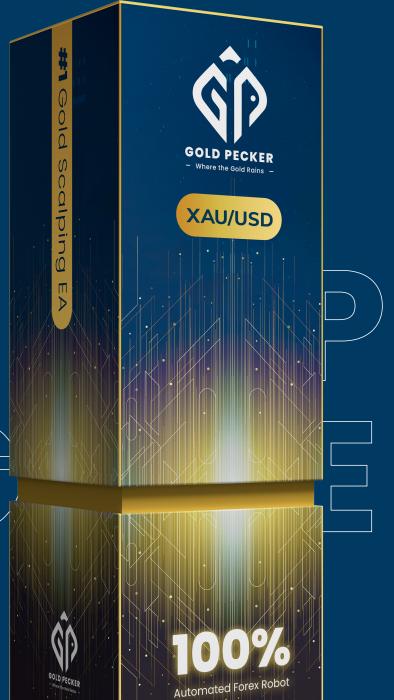

https://t.me/GoldPeckerOfficial

# Step

#### \*\*Open your MT4\*\*

- > Go to file
- > Open data folder
- > MQL4
- > experts
- > copy and paste the gold pecker ex4 file

# Step 2

#### \*\*Go back to MT4\*\*

- > \*\*Switch on "Auto Trading"\*\* that is near to new order if is green colour mean on, if is red colour mean off.
- > Open XAUUSD / **Gold Chart window**
- > Go-to navigator or (Ctrl + N)
- > Expert Advisor
- > Refresh
- > double click gold pecker
- > Enter your license key

# Step 3

#### Go to "\*\*Common Tab\*\*" just above the license settings

- >\*\*Check the box of the "Allow Live Trading", "Allow DLL import" and "Allow import of external experts"\*\*
- > Click Ok

Make sure you choose your settings before running **Gold Pecker** 

# Detailed Settings

# **Broker** Leverage

Any low spread broker

Attach it to any time frame,

Chart

Attach to the XAUUSD/GOLD chart. The naming differs according to the broker.

Frame

**Time** 

Gold Pecker will find the best time frame.

Licence ID

Find the Licence ID from the purchase email. Contact support if you are not sure where to find.

### **Trading Mode**

| Trading Mode   | Starting Balance | Expected Profit |
|----------------|------------------|-----------------|
| Turbo Scalping | \$4000           | 20%~30%/month   |
| M1 Scalping    | \$1500           | 15%~20%/month   |
| M5 Scalping    | \$1000           | 10%~20%/month   |
| M15 Swing      | \$800            | 10%~15%/month   |
| M30 Swing      | \$500            | 5%~15%/month    |

\*Reminder: Starting balance might change from time to time, check with our support to get the latest advice\*

**Trailing** Start (pips)

disable Trailing, set this number higher than Take Profit.

Start trailing after <setting> pips. If you want to

**Martingale Multiplier** 

Use 2.0 for optimal results. Set this to 1 if you wish to turn off martingale.

**Maximum Trade** 

Maximum trade in 1 cycle. If you set this to 3, then it will only trade 0.01, 0.02, 0.04, and wait for profit.

Magic

Just some number that does its magic. Always use the same number. Leave it if you don't know what you are doing.

Trade X Session

from trading during the selected session.

Set to 'false' if you want to restrict the EA

**Profit Goal** 

**Daily** 

achieve daily, based on the account balance. Once this goal is achieved, the EA will stop trading for the day.

The specific amount of profit in \$ aims to

Maximum

1:300 and above

Lot

Lot

Starting lot size.

**Minimum** Distance

(pips)

Minimum distance before you open a new trade. Do not use any number lower than 30.

Maximum allowed lot size.

**News Filter** Mode

Set to "true" to enable News Filter or disable it by setting it to "false".

Min. Impact to Filter - Set the minimum impact level of news to be filtered.

| Impact Level | News Filtered                                   |  |
|--------------|-------------------------------------------------|--|
| Low          | All news will be filtered                       |  |
| Medium       | Medium and High impact news<br>will be filtered |  |
| High         | Only High-impact news<br>will be filtered       |  |

#### Stop Trading X Minutes Before News:

This setting decides how many minutes before the news you would like to stop trading.

Start Trading X Minutes After News: This setting decides how many minutes after the

news you would like to resume trading.

**Trend Following** 

Set this to Enabled to not trade against the trend. If you are a risk taker and want to get more profit, set this to Disabled.

**Take Profit** (pips)

As it says.

**Trailing** Step (pips)

Do not use any number lower than 5 pips.

**Equity** 

**Protection** Action

1. Remove EA:

If you set to 30%, Gold Pecker will close all trade and remove itself if your balance drops by 30%.

2. Continue trading: If you set to 30%, Gold Pecker

will close all trade, but EA remains active and will be taking new trade.

## Hedge

Start

adverse market shifts. Traders counter losses by opening opposing positions in heavier lot size in the same trade. However, it's risky during regular market moves due to increased costs. ONLY USE THIS FEATURE IF YOU KNOW WHAT YOU ARE DOING.

Hedging is for unpredictable, volatile markets. It limits potential losses and safeguards against

**Hedge Method:** There are three types of hedging available in Gold Pecker. Understand them well and choose the best fit for your needs.

# Hedge factor: 1.5

**Example:** 

Hedge start layer: 7 Distance to hedge (pips): 50

Hedge loss limit: 70

Hedge stop loss pause: 30 Opened position (buy) = 0.01, 0.02, 0.04, 0.08, 0.16, 0.32, 0.64 = 1.27

Hedged position (sell) = sum of opened position x hedge factor =  $1.27 \times 1.5 = 1.91$ 

EA will start hedging after 7th layer with 1.91 lot size.

I. Cut loss after stop

## layer 0.01 to 1.91 will be cut loss immediately.

II. Hedge until take profit

- When hedging is triggered and reaches 70 pips of loss, Hedge stop loss will be triggered. All trades from

layer won't be initiated within the next 30 minutes. If trades are still in loss after 30 minutes, a new hedging layer will be opened at 1.91 lot.

- The hedging stop loss is active only for layer 1.91, while the rest (0.01 to 0.64) remains floating. A new hedging

## III. One hedge + martingale

- When hedging is initiated and accumulates a loss of 70 pips, the Hedging stop loss activates. Instead of opening new hedging, the EA will initiate a new trade following your martingale multiplier. For instance, if your martingale multiplier is 2, it will martingale from 0.64 to 1.28, not 1.91.

Distance to Hedge (pips): **Hedge Start Layer:** 

#### The number of trade layers needed before activate hedging. Example, if set to 7, hedging will start on the 8th layer.

**Hedge Loss Limit:** 

## **Hedge Stop Loss Pause:**

Once the hedging stop loss is triggered, there will be no further hedging activation for the specified duration (in minutes).

The pip distance required to initiate hedging.

**Hedge Factor:** The multiplier value that influences hedging. The calculation of hedging lot size will be the sum of the previous layers' lot

The pips/value that activates stop loss during hedging.

# size x Hedge Factor.